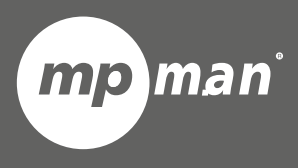

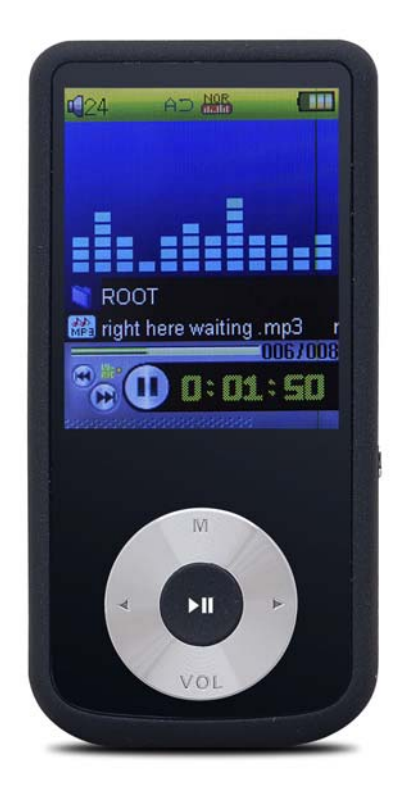

# **Pour modèle n° MP202**

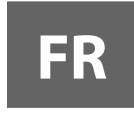

**Lecteur vidéo & MP3 à écran tactile Guide d'utilisation**

Veuillez lire attentivement ce mode d'emploi avant l'utilisation

# **1. Introduction**

Félicitation pour l'achat du lecteur. La forte intégration réduit le poids et les dimensions de votre appareil ce qui rend l'utilisation très pratique. La mémoire FLASH permet d'utiliser le lecteur MP4 dans toutes les situations. Le grand écran avec une technologie TFT offre une information claire et nette et l'interface à haute vitesse 2.0 rend plus facile l'opération de transfert de données à partir/vers l'ordinateur. Le lecteur MP4 intègre une batterie Li-Polymer rechargeable par port USB de votre ordinateur. Avec le microphone situé à l'intérieur, il est possible d'enregistrer des messages vocaux et de les lire directement sur l'appareil ou sur l'ordinateur.

Avant l'utilisation du produit, veuillez lire ce manuel et retenir les instructions pour de futures références.

# **2. Description**

Ci-dessous vous trouverez la description du produit

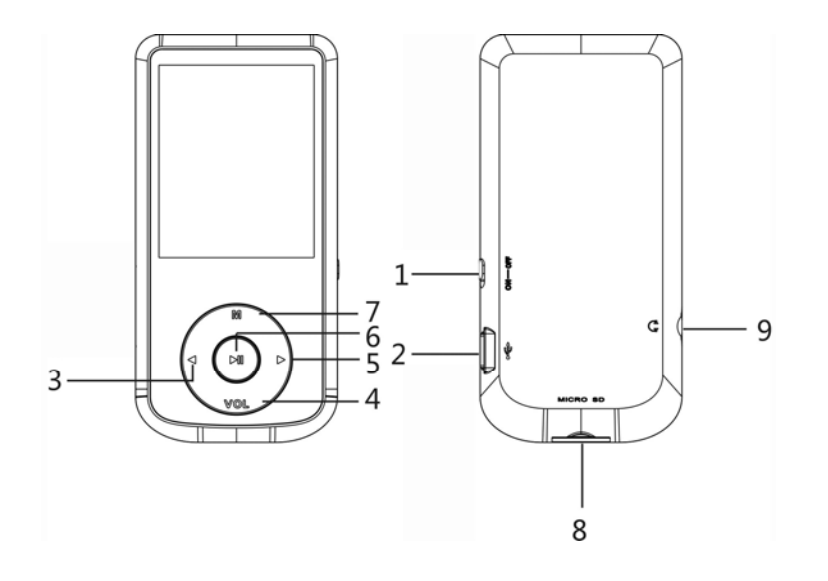

# **3. Ecran**

Ci-dessous vous trouverez la description de l'écran

- 1. Bouton Marche/Arrêt
- 2. Connecteur USB
- 3. Précédent / Retour en arrière
- 4. Volume
- 5. Suivant / Avance rapide
- 6. Lecture [ ▶ ] / Pause  $[$  $\parallel$  $\parallel$  $]$
- 7. Menu
- 8. Port de la carte MICRO SD
- 9. Connecteur des écouteurs

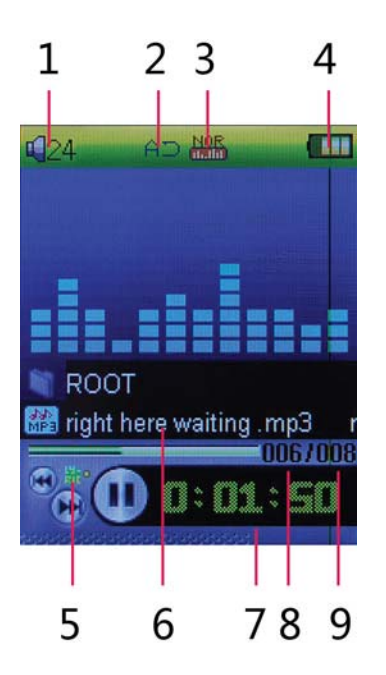

- 1. Volume
- 2. Mode de répétition
- 3. Animation de l'égaliseur
- 4. Autonomie de la batterie
- 5. Parole
- 6. Nom du fichier
- 7. Temps écoulé
- 8. Position du morceau en cours
- 9. Nombre totale de chansons

# **4. Utilisation**

### **a) Bouton Marche/Arrêt**

Le lecteur MP4 intègre une batterie rechargeable. Pour la première utilisation, nous vous suggérons de recharger la batterie pendant une longue période. Pour recharger la batterie, veuillez connecter le lecteur MP4 au port USB de l'ordinateur ou à une prise.

Démarrer le lecteur:Mettre le bouton Marche/Arrêt sur la position Marche.

Eteindre le lecteur.

- 1. Maintenir la touche LECTURE [  $\blacktriangleright$  II ] pendant 4 secondes, et ensuite vous verrez l'écran s'éteindre.
- 2. Ensuite, mettre le bouton Marche/Arrêt sur la position Arrêt.
- 3. Lorsque le lecteur est arrêté, l'alimentation du lecteur peut se couper automatiquement si un temps de veille est prédéfini dans le menu système.

### **b) Recharger le lecteur**

Le lecteur peut être rechargé à l'aide du câble USB fourni en le connectant à l'ordinateur ou à une prise. Pendant le chargement, vous devez tout d'abord allumer votre ordinateur, puis connecter le lecteur à l'ordinateur grâce au câble USB. Le lecteur doit être complètement chargé en 3 ou 4 heures.

# **5. Menu Principal**

Après avoir allumé le lecteur MP4, vous pouvez voir le menu principal et les 8 sous-menus (en option), ce qui vous permet de sélectionner les différentes fonctions et options.

En utilisant les boutons  $\lceil \cdot \rceil$  ou  $\lceil \cdot \rceil$ , vous pouvez sélectionner l'option désirée, puis appuyez sur le bouton Lecture pour confirmer la sélection.

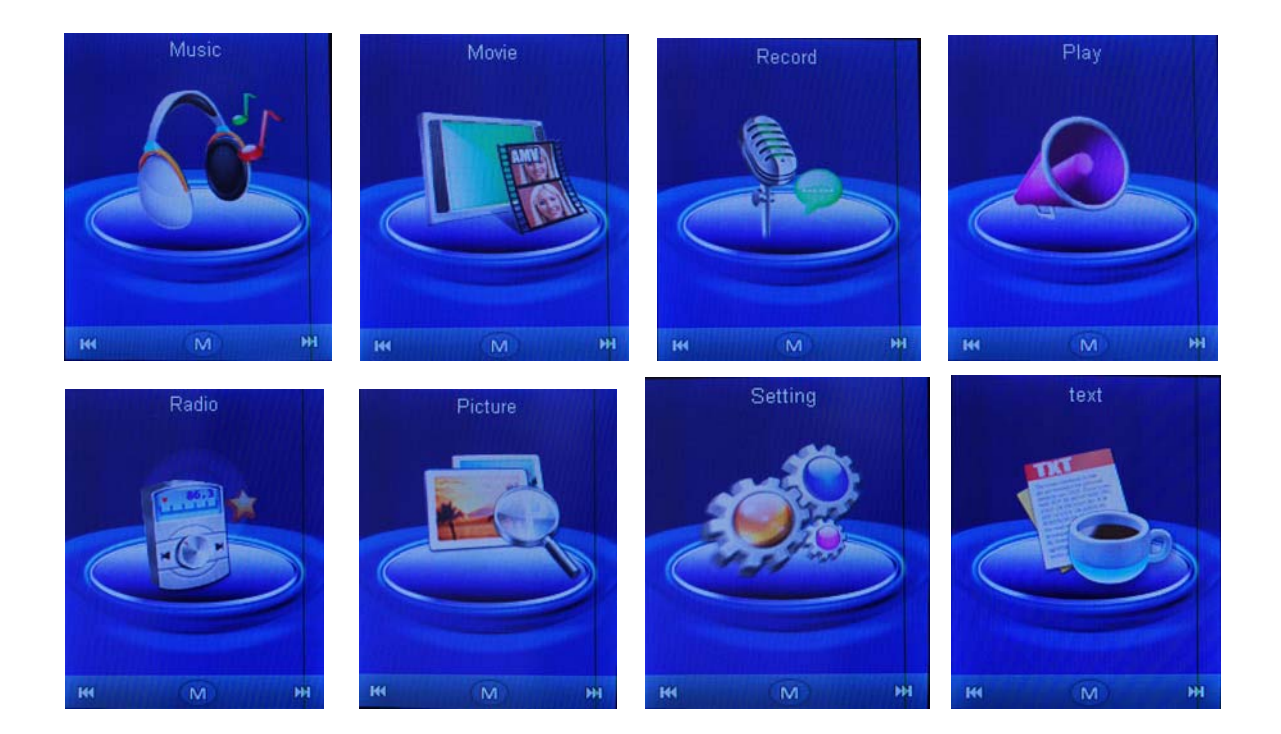

Les options disponibles sont :

**Musique :** Sélectionner cette option pour lire une chanson.

**Films:** Sélectionner cette option pour lire des vidéos AMV/AVI.

- **Enregistrement:** Sélectionner cette option pour enregistrer des messages vocaux grâce au microphone interne.
	- **Lecture:** Sélectionner cette option pour lire les messages vocaux enregistrés.

**Radio:** Sélectionner cette option pour utiliser la radio FM.

- **Images:** Sélectionner cette option pour naviguer et voir les photos.
- **Texte:** Sélectionner cette option pour lire un texte.
- **Système:** Sélectionner cette option pour accéder aux réglages du système.

#### **a) Mode musique**

L'option lecteur de musique vous permet de lire des chansons. Pour activer cette option, veuillez suivre les instructions ci-dessous :

- 1. Allumer le lecteur MP4, l'écran affichera le menu principal.
- 2. En utilisant les boutons [1] ou [1], sélectionnez l'option MUSIQUE puis appuyez sur le bouton LECTURE
- 3. Choisir la chanson et appuyez sur le bouton LECTURE  $[ \cdot \mid \mid ]$  pour commencer la lecture.

#### **i. Fonction des touches en mode Musique**

Pendant la lecture de la musique, il est possible d'activer les contrôles suivants.

Appuyez sur LECTURE [  $\triangleright$  **II** ] pour commencer la lecture d'une chanson.

LECTURE [▶ II]: Appuyez de nouveau sur le bouton de lecture pour mettre la chanson sur pause. Pour redémarrer la chanson, appuyez de nouveau sur lecture. Maintenir le bouton de lecture éteindra le lecteur.

**Retour en arrière ou**  Appuyez sur [1] ou [1] pour sélectionner la chanson suivante ou précédente.

- **Avance rapide [ ▶ ][ 4 ]** Appuyez et maintenez les boutons  $\lceil \cdot \rceil$  ou  $\lceil \cdot \rceil$  pour faire avancer ou reculer rapidement le morceau.
- **Volume (VOL+ et VOL-):** D'abord effectuez un appui long sur le bouton [VOL] pour montrer la marque du volume. Ensuite appuyez sur le bouton [  $\triangleright$  ] pour augmenter le volume et appuyez sur le bouton [  $\triangleleft$  ] pour réduire le volume.

### **ii. Sous-menu Musique**

En appuyant brièvement sur le bouton MENU [M], vous pouvez trouver le sous-menu Musique suivant. Appuyez sur  $\lceil\cdot\rceil$  ou  $\lceil\cdot\rceil$  pour choisir, puis appuyez sur la touche MENU [M] pour confirmer chaque sousmenus. Utiliser la même technique pour naviguer à l'intérieur de chaque sous-menu. Appuyer longuement sur bouton [M] pour sortir du menu principal.

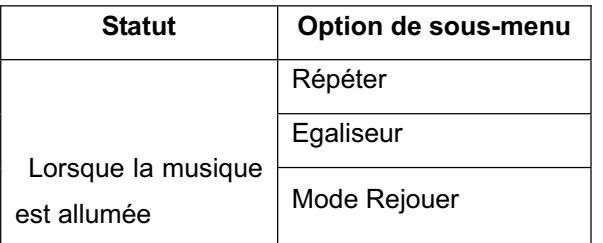

#### **Répéter:**

Sept modes de répétition sont listés incluant : Normal, Répéter une fois, Fichier, Répéter le fichier, Tout répéter, Aléatoire et Intro.

#### **Equaliseur :**

Avec 7 égaliseurs préréglés incluant : Normal, Rock, Pop, Classique, Soft, Jazz et DBB.

### **Mode rejoué:**

Rejouer:

Le lecteur peut lire en boucle un intervalle particulier d'une musique. Lors de la lecture de la musique, appuyez sur le bouton **M**, ensuite sélectionnez l'option «Mode rejoué», appuyez sur le bouton [**M**] pour régler la répétition à partir du point de départ A, puis appuyez sur le bouton  $\lceil \cdot \rceil$  de nouveau pour régler

la répétition jusqu'au point d'arrivé B. Le lecteur va lire en boucle le contenu entre le point A et le point B.

Temps de répétition : Vous pouvez choisir le temps de répétition de 1 à 10 Intervalle de répétition : Vous pouvez choisir l'intervalle de répétition de 1 à 10s

### **b) Mode Film**

Le mode Film permet de lire les films au format AMV/AVI. Pour activer cette option, veuillez suivre les instructions suivantes :

- 1. Allumer le lecteur MP4, l'écran affichera le menu principal.
- 2. En utilisant les boutons  $\lceil \cdot \rceil$  or  $\lceil \cdot \rceil$ , sélectionnez l'option mode VIDEO puis appuyez sur le bouton MENU [M].
- 3. Choisir la vidée et appuyez sur le bouton LECTURE pour commencer la lecture.

### **i. Fonction des touches en Mode Film**

Pendant la lecture d'un film, il est possible d'activer les contrôles suivants.

LECTURE [▶ II]: Appuyez de nouveau sur le bouton de lecture pour mettre le film sur Appuyez sur LECTURE [  $\triangleright$  || | pour commencer la lecture d'un film. pause. Pour redémarrer la lecture du film, appuyez de nouveau sur lecture.

Maintenir le bouton de lecture éteindra le lecteur.

Appuyez sur  $\lceil$  (  $\rceil$  ) ou  $\lceil$  ) pour sélectionner le film suivant ou précédent.

**Retour en arrière ou Avance rapide [**  $\blacktriangleright$  **][**  $\triangleleft$  **]** Appuyez et maintenez les boutons  $\lceil \cdot \rceil$  ou  $\lceil \cdot \rceil$  faire avancer ou reculer rapidement le film.

**Volume (VOL+ et VOL-):** D'abord effectuez un appui long sur le bouton [VOL] pour montrer la marque du volume. Ensuite appuyez sur le bouton [  $\triangleright$  ] pour augmenter le volume et appuyez sur le bouton [  $\triangleleft$  ] pour réduire le volume.

### **ii. Sous-menu Film**

En appuyant brièvement sur le bouton MENU [M] pendant que le film est sur pause, vous pouvez trouver le sous-menu AMV suivant. Appuyez sur [4] ou [  $\blacktriangleright$  ] pour choisir, puis appuyez sur la touche MENU [M] pour confirmer chaque sous-menus. Utiliser la même technique pour naviguer à l'intérieur de chaque sous-menu. En appuyant longuement sur bouton [M] pour sortir du menu principal.

![](_page_5_Picture_188.jpeg)

![](_page_6_Picture_151.jpeg)

#### **Dossier local:**

Dans ce répertoire, vous pouvez choisir de monter d'un niveau de dossier en appuyant sur MENU [M] pour confirmer. Ensuite vous pouvez choisir le dossier que vous souhaitez lire.

#### **Supprimer un fichier:**

Supprimer le film que vous souhaitez.

#### **Tous supprimer :**

En utilisant cette option vous pouvez supprimer tous les films.

#### **Répéter:**

Sept modes de répétition listés incluant : Normal, Répéter une fois, Dossier, Répéter le dossier, Tous répéter, Aléatoire et Intro.

# **c) Enregistrer (Enregistrement des messages vocaux)**

Cette option permet d'enregistrer des messages vocaux en utilisant le microphone interne. Pour enregistrer un message vocal, veuillez suivre les instructions ci-dessous :

- 1. Allumer le lecteur MP4, l'écran affichera le menu principal.
- 2. En utilisant les boutons  $\lceil \cdot \rceil$  or  $\lceil \cdot \rceil$ , sélectionner l'option ENREGISTRER puis appuyez sur le bouton MENU [M].
- 3. Lorsque vous enregistrez vous pouvez appuyer sur le bouton Lecture pour arrêter ou continuer l'enregistrement. Un appui long sur le bouton [M] pour sauvegarder le fichier enregistré.
- 4. Vous pouvez écouter votre enregistrement dans le sous-menu Lecture.
- 5. Un appui long sur le bouton [M] afin de retourner au menu principal.
- 6. Dans le sous-menu TYPE D'ENREGISTREMENT, vous pouvez choisir le type d'enregistrement tels que 32KBPS/64KBPS /128KBPS /256KBPS

# **.d) FM (Radio FM)**

Lorsque le mode Radio FM est activé, il est possible d'écouter les programmes radio.

Cette option vous permet de profiter des programmes de la radio FM. Pour l'utiliser, veuillez suivre les instructions ci-dessous :

- 1. Allumer le lecteur MP4, ensuite l'écran affichera le menu principal.
- 2. En utilisant les boutons  $\lceil \cdot \rceil$  ou  $\lceil \cdot \rceil$ , sélectionner l'option FM puis appuyer sur le bouton MENU  $\lceil M \rceil$ pour confirmer.
- 3. Le lecteur démarre la diffusion de la dernière station de radio préréglée.
- 4. Un appui bref sur les boutons  $\lceil 1 \rceil$  ou  $\lceil \cdot \rceil$  afin de choisir la station préréglée précédente ou suivante.
- 5. Un appui long sur le bouton [M] afin de retourner au menu principal.

### **I Sous-menu FM**

En appuyant brièvement sur le bouton MENU [M], vous pouvez trouver le sous-menu FM suivant. Appuyez sur [4] ou [1] pour choisir, puis appuyez sur la touche MENU [M] pour confirmer chaque sous-menu. Utiliser la même technique pour naviguer à l'intérieur de chaque sous-menu.

Ci-dessous vous trouverez la liste d'option pour la radio FM.

**Sauvegarder :** Sélectionner cette option pour sauvegarder les stations de radio.

 **Enregistrer:** Sélectionner cette option pour l'enregistrement FM.

**Supprimer:** Sélectionner cette option pour supprimer des stations de radio.

**Tous supprimer:** Sélectionner cette option pour supprimer toutes les stations de radio.

Recherche auto Sélectionner cette option pour démarrer la recherche automatique des stations de radio. **matique:** 

#### **II Recherche automatique**

Pour parcourir automatiquement toutes les stations disponibles, veuillez suivre les instructions ci-dessous :

- 1. Lorsque le mode FM est activé, un appui court sur le bouton [M] pour sélectionner l'option AUTO.
- 2. Appuyer sur le bouton MENU [M] pour démarrer la recherche automatique. Le lecteur MP4 va stocker au maximum 20 stations de radio disponibles.
- 3. Il est coupé durant la recherche.

#### **III Recherche manuel et stockage des stations**

Pour parcourir manuellement les stations, veuillez suivre les instructions suivantes :

- 1. Lorsque le mode FM est activé, un appui long sur les boutons [1] ou [1] pour démarrer une recherche automatique. La recherche s'arrête lorsqu'une station disponible est trouvée.
- 2. En appuyant brièvement sur les boutons  $\lceil 1 \rceil$  ou  $\lceil 1 \rceil$  afin d'intensifier la recherche.
- 3. Appuyer sur le bouton MENU [M] pour sélectionner l'option SAUVEGARDER.
- 4. Appuyer sur LECTURE [ $\blacktriangleright$  II] et la station spécifique sera sauvegardé en tant que dernière station.
- 5. Répéter les étapes 1 à 4 pour chaque programme de radio désirée en se rappelant que le lecteur MP4 peut sauvegarder seulement 20 stations.

#### **IIII Enregistrement de la Radio FM (REC)**

Pour enregistrer un programme de radio FM, veuillez suivre les instructions ci-dessous :

- 1. Lorsque le mode Radio FM est activé, appuyer sur le bouton MENU [M] pour sélectionner l'option ENREGISTREMENT.
- 2. Appuyer sur le bouton MENU [M] pour démarrer l'enregistrement.
- 3. Appuyer sur le bouton LECTURE [  $\blacktriangleright$  II ] pour mettre sur pause l'enregistrement et appuyer de nouveau pour redémarrer l'enregistrement.
- 4. Pour arrêter et enregistrer l'enregistrement, un appui long sur le bouton [M] pour retourner au mode FM.

### **d) Image (Visionneuse de photo)**

L'option Photo permet de visionner des photos. Pour activer cette option, veuillez suivre les instructions cidessous :

- 1. Allumer le lecteur MP4, l'écran affichera le menu principal.
- 2. En utilisant les boutons  $\lceil \cdot \rceil$  ou  $\lceil \cdot \rceil$  afin de sélectionner Image, puis appuyer sur le bouton MENU [M] pour entrer dans le MENU Image.
- 3. Utiliser les boutons  $\lceil \cdot \rceil$  ou  $\lceil \cdot \rceil$  pour choisir la photo.
- 4. Appuyer sur le bouton LECTURE [  $\triangleright$  || ] pour commencer à voir la photo.

En appuyant brièvement sur le bouton MENU [M], vous pouvez trouver le sous-menu Photo suivant. Appuyer sur  $\lceil 1 \rceil$  ou  $\lceil \cdot \rceil$  pour choisir, puis appuyer sur le bouton MENU  $\lceil M \rceil$  pour confirmer chaque sousmenu. Utiliser la même technique pour naviguer à l'intérieur de chaque sous-menu.

![](_page_8_Picture_210.jpeg)

#### **Dossier local:**

Dans ce répertoire, vous pouvez choisir de monter d'un niveau de dossier en appuyant sur MENU [M] pour confirmer. Ensuite vous pouvez choisir le dossier que vous souhaitez lire.

#### **Réglage de la lecture:**

Vous pouvez choisir entre la lecture manuelle et la lecture automatique. Pour la lecture automatique, vous pouvez régler le temps de lecture entre 1 et 10 secondes pour chaque image.

#### **Supprimer un fichier:**

Supprimer l'image que vous souhaitez.

#### **Tous supprimer:**

Utiliser cette option pour supprimer toutes les photos.

### **E**˅ **Livre numérique**

L'option du Livre Numérique permet de lire des fichiers de Livre Numérique. Pour activer cette option, veuillez suivre les instructions ci-dessous :

- 1. Allumer le lecteur MP4, l'écran affichera le menu principal.
- 2. En utilisant les boutons [1] ou [1], sélectionner TEXTE, ensuite appuyer sur le bouton MENU [M] pour confirmer.
- 3. Utiliser les boutons  $[4]$  ou  $[4]$  pour choisir le fichier.
- 4. Appuyer sur le bouton LECTURE [ ▶ II ] pour démarrer la lecture du fichier.
- 5. Lors de la lecture manuelle, appuyer sur  $[4]$  ou  $[4]$  pour franchir ou retourner à la page précédente.
- 6. Lors de la lecture d'un fichier TEXTE, appuyer sur [M] pour entrer dans le sous-menu.

![](_page_8_Picture_211.jpeg)

### **f) Réglages**

L'option Réglage permet d'accéder à la configuration du système du lecteur MP4. Pour accéder à la configuration du système, veuillez suivre les instructions ci-dessous :

- 1. Allumer le lecteur MP4, l'écran affichera le menu principal.
- 2. En utilisant  $[\triangle]$  ou  $[\triangle]$ , sélectionner l'option SYSTEME, puis appuyer sur le bouton lecture  $[\triangle]$  II] pour entrer dans le menu SYSTEME.
- 3. En utilisant [  $\triangleleft$  ] or [  $\triangleright$  ], sélectionner les paramètres de la configuration du système et appuyer sur le bouton Lecture  $[ \ \blacktriangleright \ \blacksquare \ ].$

Les paramètres disponibles dans le système de configuration sont :

**Horloge:** Cette option permet de régler les paramètres de la date et de l'heure.

**Réglage LCD:** Cette option permet le réglage du rétroéclairage.

**Langues:** Cette option permet le réglage des Langues de l'interface d'utilisation.

**Eteindre:** Cette option permet le réglage du temps d'inactivité et le temps de veille.

**Informations sur la** Cette option permet de vérifier les informations du lecteur. **mémoire:**

**Programme:** Cette option permet de vérifier la version du programme.

# **MPMANAGER**

Pour la synchronisation et la conversion de films et de musique, veuillez utiliser le logiciel MPMANAGER fourni sur le CD-ROM.

Ce logiciel peut également être utilisé pour la MISE à JOUR de votre lecteur.

Le manuel MPMANAGER est inclus sur votre CD-ROM.

# **Spécification**

![](_page_11_Picture_156.jpeg)

# **Consultez notre site web pour plus d'informations**

#### **www.mpmaneurope.com**

![](_page_12_Picture_2.jpeg)

![](_page_12_Picture_3.jpeg)

![](_page_12_Picture_4.jpeg)

![](_page_12_Picture_16.jpeg)